**Version**

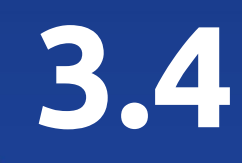

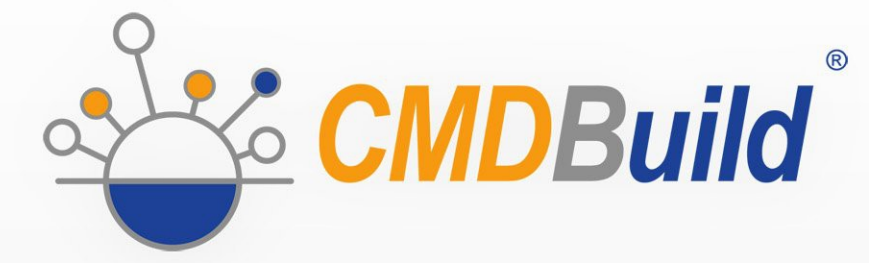

# » Workflow Manual

January 2022 Author Tecnoteca srl www.tecnoteca.com

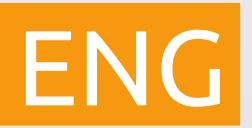

www.cmdbuild.org

No part of this document may be reproduced, in whole or in part, without the express written permission of Tecnoteca s.r.l.

CMDBuild ® uses many great technologies from the open source community: PostgreSQL, Apache, Tomcat, Eclipse, Ext JS, JasperStudio, Enhydra Shark, TWE, OCS Inventory, Liferay, Alfresco, GeoServer, OpenLayers, Quartz, BiMserver, Xeokit. We are thankful for the great contributions that led to the creation of these products.

CMDBuild ® is a project of Tecnoteca Srl. Tecnoteca is responsible of software design and development, it's the official maintainer and has registered the CMDBuild logo.

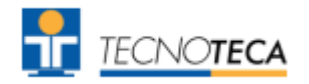

CMDBuild ® is released under AGPL open source license (http://www.gnu.org/licenses/agpl-3.0.html)

CMDBuild ® is a registered trademark of Tecnoteca Srl.

Everytime the CMDBuild® logo is used, the official maintainer "Tecnoteca srl" must be mentioned; in addition, there must be a link to the official website:

http://www.cmdbuild.org.

CMDBuild ® logo:

- cannot be modified (color, proportion, shape, font) in any way, and cannot be integrated into other logos
- cannot be used as a corporate logo, nor the company that uses it may appear as author / owner / maintainer of the project
- cannot be removed from the application, and in particular from the header at the top of each page

**The official website is [http://www.cmdbuild.org](http://www.cmdbuild.org/)**

## **Contents**

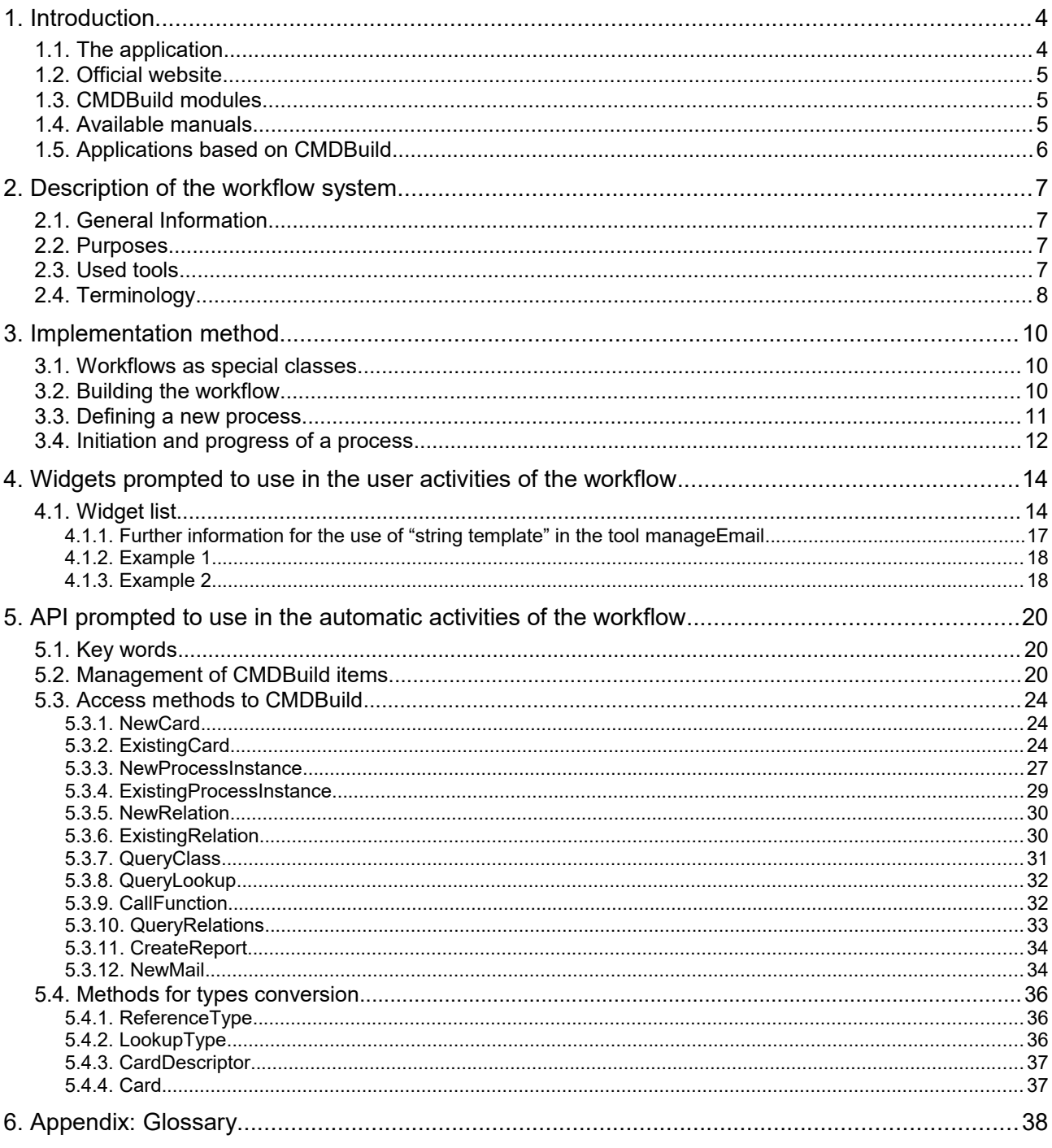

## **1. Introduction**

## **1.1. The application**

CMDBuild is an open source web environment for the configuration of custom applications for the Asset Management.

On the one hand, it provides native mechanisms for the administrator, implemented in a "core" code which has been kept separated from the business logic, so that the system can be configured with all its features.

On the other hand, it generates dynamically a web interface for the operators, so that they can keep the asset situation under control and always know their composition, detachment, functional relations and how they update, in order to manage their life-cycle in a comprehensive way.

The system administrator can build and extend his/her own CMDB (hence the name of the project), modeling the CMDB according to the company needs; a proper interface allows you to progressively add new classes of items, new attributes and new relations. You can also define filters, "views" and access permissions limited to rows and columns of every class.

Using external visual editors, the administrator can design workflows, import them into CMDBuild and put them at operators' disposal, so that they can execute them according to the configured automatisms.

In a similar way, using external visual editors, the administrator can design various reports on CMDB data (printouts, graphs, barcode labels, etc.), import them into the system and put them at operators' disposal.

The administrator can also configure some dashboards made up of charts which immediately show the situation of some indicators in the current system (KPI).

A task manager included in the user interface of the Administration Module allows you to schedule various operations (process starts, e-mail receiving and sending, connector executions) and to control CMDB data (synchronous and asynchronous events). Based on their findings, it sends notifications, starts workflows and executes scripts.

The interoperability with other systems is managed through the CMDBuild BUS Service, called **WaterWAY** 

Thanks to document management systems that support the CMIS standard (Content Management Interoperability Services) - among which there is also the open source solution Alfresco - you will be able to attach documents, pictures, videos and other files.

There is also a Scheduling, which can be supplied both automatically when filling in a data card and manually. This Scheduling will manage single or recurring deadlines related, for example, to certifications, warranties, contracts with customers and suppliers, administrative procedures, etc.

Moreover, you can use GIS features to georeference and display assets on a geographical map (external map services) and / or on vector maps (local GeoServer and spatial database PostGIS) and BIM features to view 3D models (IFC format).

The system also includes a REST webservice, so that CMDBuild users can implement custom interoperability solutions with external systems.

Furthermore, CMDBuild includes two external frameworks:

• the Advanced Connector CMDBuild, which is written in Java and can be configured in

Groovy: it helps the implementation of connectors with external data sources, i.e automatic inventory systems, virtualization or monitoring ones (supplied with non-open source license to the users that subscribe the annual Subscription with Tecnoteca)

• the GUI Framework CMDBuild, which helps the implementation of additional graphical interfaces, i.e. web pages (simplified for non technicians) that have to be published on external portals and that are able to interact with the CMDB through the REST webservice

CMDBuild includes a mobile interface (for smartphone and tablet). It is implemented as multiplatform app (iOS, Android) and is able to interact with the CMDB through the REST webservice (supplied with non-open source license to the users that subscribe the annual Subscription with Tecnoteca).

CMDBuild is an enterprise system: server-side Java, web Ajax GUI, SOA architecture (Service Oriented Architecture), based on webservice and implemented by using the best open source technologies and following the sector standards.

CMDBuild is an ever-evolving system, which has been released for the first time in 2006 and updated several times a year in order to offer more features and to support new technologies.

## **1.2. Official website**

CMDBuild has a dedicated website: http://www.cmdbuild.org

The website gathers a lot of documents on technical and functional features of the project: brochures, slides, manuals (see next paragraph), testimonials, case histories, newsletters, forums.

## **1.3. CMDBuild modules**

The CMDBuild application includes two main modules:

- the Administration Module for the initial definition and the next changes of the data model and the base configuration (relation classes and typologies, users and authorization, dashboards, upload report and workflows, options and parameters)
- the Management Module, used to manage cards and relations, add attachments, run workflow processes, visualize dashboards and execute reports

The Administration Module is available only to the users with the "administrator" role; the Management Module is used by all the users who view and edit data.

### **1.4. Available manuals**

This manual is for those who need certain first introductory information on CMDBuild and who are interested in knowing the general philosophy of the project.

You can find all the manuals on the official website (http://www.cmdbuild.org):

- system overview ("Overview Manual")
- system usage for operators ("User Manual")
- system administration ("Administrator Manual")
- installation and system management ("Technical Manual")
- webservice details and configuration ("Webservice Manual")

## **1.5. Applications based on CMDBuild**

Tecnoteca has used the CMDBuild environment in order to implement two different pre-configured solutions:

- CMDBuild READY2USE, for the management of assets and IT services, oriented to internal IT infrastructures or services for external clients (www.cmdbuildready2use.org) according to the ITIL best practice (Information Technology Infrastructure Library)
- openMAINT, for the inventory management of assets, properties and related maintenance activities (www.openmaint.org)

Both applications are released with open source license, except for certain external components (data sync connectors, Self-Service portal, mobile APP, etc.), that are reserved to the users that subscribe the annual Subscription with Tecnoteca.

## **2. Description of the workflow system**

## **2.1. General Information**

One important added value of CMDBuild is the possibility of defining processes for operators to execute the management activities.

A process includes an activity sequence, carried out by operators and/or computer applications, every application represents an operation that has to be carried out within the process, related, in this case, to the IT asset management with quality criteria.

Given the amount of processes options, organizational procedures and flexibility pursued by the CMDBuild project, we chose not to implement a series of rigid and predefined processes, but a generic workflow engine to model processes case-by-case.

In the first part of this document you will find general concepts and basic mechanisms implemented in the system.

In the second part, you will find the technical tools available for the configuration of a workflow, for example the widgets definition and the description of API functions which can be used in the scripts for the definition of automatism, performed in the workflow.

## **2.2. Purposes**

The workflow management system provides:

- a standard interface for users
- a secure update of the CMDB
- a tool to monitor provided services
- a repository for activities data, useful to check SLA

In the IT environment, these basic mechanisms allow the configuration of all processes provided by ITIL "best practices", included Incident Management, Change Management, Request Fulfillment, Service Catalog, etc. In the Facility Management environment, all maintenance processes can be configured.

## **2.3. Used tools**

The application chosen for the workflow management uses the following tools:

- XPDL 2.0 [\(http://www.wfmc.org/xpdl.html\)](http://www.wfmc.org/xpdl.html) as definition language (standardized from the WfMC, WorkFlow Management Coalition)
- the Tecnoteca River engine, which provides a standard implementation of the WfMC specifications (http://www.wfmc.org/) for the part of interest of managing workflows in CMDBuild, using XPDL as a native language
- the graphical editor TWE Together Workflow Editor 5.5 or older [\(http://www.together.at/prod/workflow/twe\)](http://www.together.at/prod/workflow/twe) for the workflow design and for the definition of integration mechanisms with CMDBuild

The following schema shows the workflow management according to the model standardized with the WfMC.

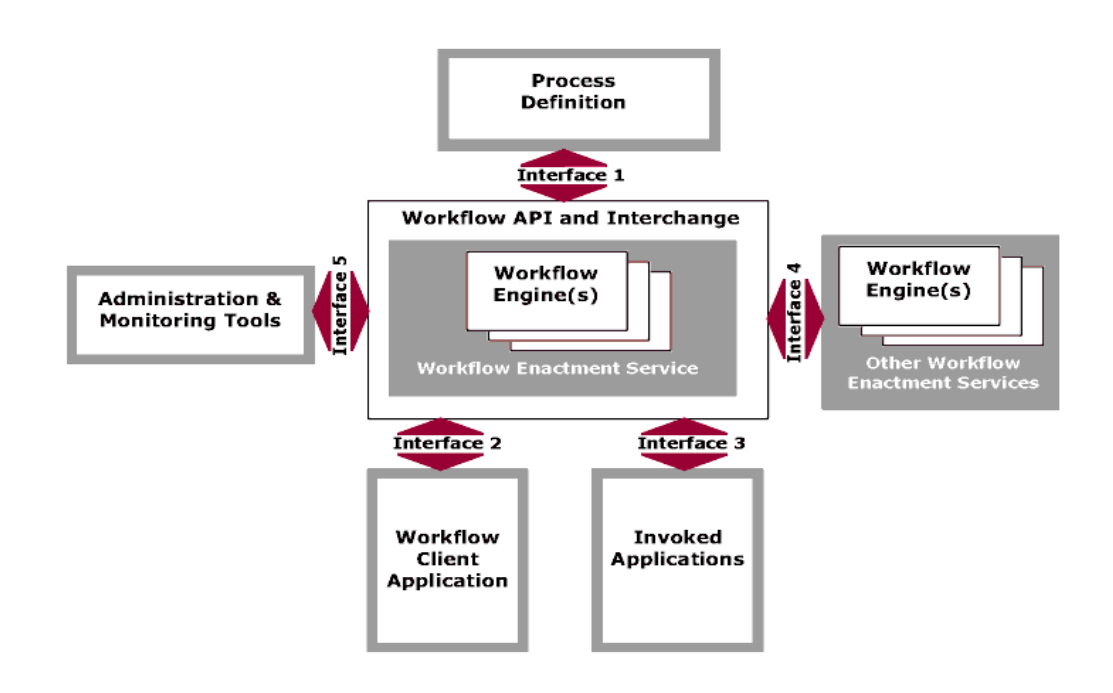

## **2.4. Terminology**

The workflow "vocabulary" includes the following terms:

- process: sequence of steps that realize an action
- activity: workflow step
- process instance: active process created executing the first step
- activity instance: creation of an activity, accomplished automatically or by an operator

The above terms are arranged into CMDBuild as follows:

- each process is related to a special class defined by the Administration Module under the heading "Processes"; the class includes all attributes of the scheduled activities
- each "process instance" corresponds to a card of the "process" class (at the current activity), combined with the list of its versions (ended activities)
- each activity instance corresponds to a card of the "process" class (current activity) or to a historicized version (ended activity)

Each process has a name, one or more participants, some variables and a sequence of activities and transitions.

The process status can be:

- "active", i.e. it is still in an intermediate activity
- "complete", i.e. it ended its activities
- "aborted", i.e. it has been terminated before reaching its completition
- "suspeded", i.e. it has been temporarily suspended and can be resumed

Each activity can be distinguished by:

- a name
- a performer, which necessarily corresponds to a "user group" and optionally to an operator
- a type: process start, process ending, activity performed by an operator, activity automatically carried out by the system
- a list of attributes coming from CMDBuild or from inside the workflow, which will be set during its implementation
- a list of widgets (visual controls of some predefined typologies) that will be set during its creation
- a script (in the Beanshell, Groovy or Javascript languages), provided in the automatic activities, through which the operations between an user activity and the following can be carried out

## **3. Implementation method**

## **3.1. Workflows as special classes**

The mechanism for workflow management is implemented in CMDBuild through concepts and procedures similar to the management of calsses and cards.

The workflow management includes:

- "special" Process classes, each corresponding to a type of workflow
- attributes, corresponding to the information presented (for read or write) in the forms which manage the advancement of each single step of the process
- relations with other process instances or standard cards involved in the process
- user groups, that will be able to perform every activity, coinciding with CMDBuild user groups
- special tools for customizing the behavior of the workflow (widgets and scripts written with proper APIs)

Within the same homogeneity criteria between "normal" and "process" classes, we adopted the following technical tactics:

- the new "confidential" superclass called "Activity" contains some attributes shared with specific workflows, whose workflows are underclasses
- the "history" mechanism was used to draw the progress reports of a process
- the "relations" mechanism has been kept to create automatic or manual links between a card and a process instance, or between two process instances

## **3.2. Building the workflow**

The tools usable through the workflow visual editor are of utmost importance in enabling the design of complex processes, and include:

- the choice of those attributes which can be placed on each form corresponding to a user activity
- the choice of widgets (visual controls) which can be placed on each form corresponding to a user activity (viewing, creating or editing cards, viewing or creating relations, single or multiple selection of cards, upload of the attached files, implementation of reports)
- flow-control mechanisms, among them parallel activities and subprocesses
- scripting language (BeanShell, Groovy or Javascript) for the definition of those automatisms which must be carried out between a user activity and the following
- API functions which can be called in the scripts

## **3.3. Defining a new process**

To create a new "Process" class, you should follow the following logic sequence of passages:

- analysis of the new process which has to be implemented, in order to single out:
	- a list of the user groups involved in the process
	- a list of user activities, automatic activities, transition conditions, etc
	- a list of descriptive attributes of the process in its user activities, the related typologies (string, integer, etc) and their presentation mode (read-only, reading and writing, possible compulsoriness)
	- a list of values required for the creation of "Lookup" attributes
	- a list of domains required to deal correlations between the new process and other classes or other pre-existing processes (which might also be used to create the "Reference" attributes)
	- a list of widgets to be configure in every user activity
	- a list of widgets to be configure in every automatic process activity
- creation of the new process class, which will be defined in the "Processes" section of the CMDBuild Administration Module, complete of:
	- specific attributes identified in the previous step
	- domains identified in the previous step
- creation of missing user groups, that should be added through the Administration Module
- through the Administration Module (from the "XPDL" TAB available for each "Process" class) export of the new process template, which includes:
	- process name
	- list of process attributes, that will be placed in the various user activities
	- list of "actors" (users) that interact with the process (the "System" role is automatically created to position system activities)
- design of detail flow of the workflow using the TWE external editor, which will help the completion of the template exported by CMDBuild
- save, using the special functions of TWE external editor of the XML file (to be exact XPDL 2.0) corresponding to the designed process
- import of the process schema in CMDBuild, using the upload "XPDL" button, available under the corresponding process under the "Processes" tab in the Administration Module

Once the operations described above are completed, the new process can be used in the Management Module, (Menu "Processes" or headings like "process" in the Navigation Menu), thus the process can be executed using the workflow engine Tecnoteca River.

The above mentioned operations can be carried out when you need to edit an imported process, but the changes must be received only through the new process instances which will be started.

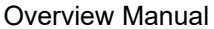

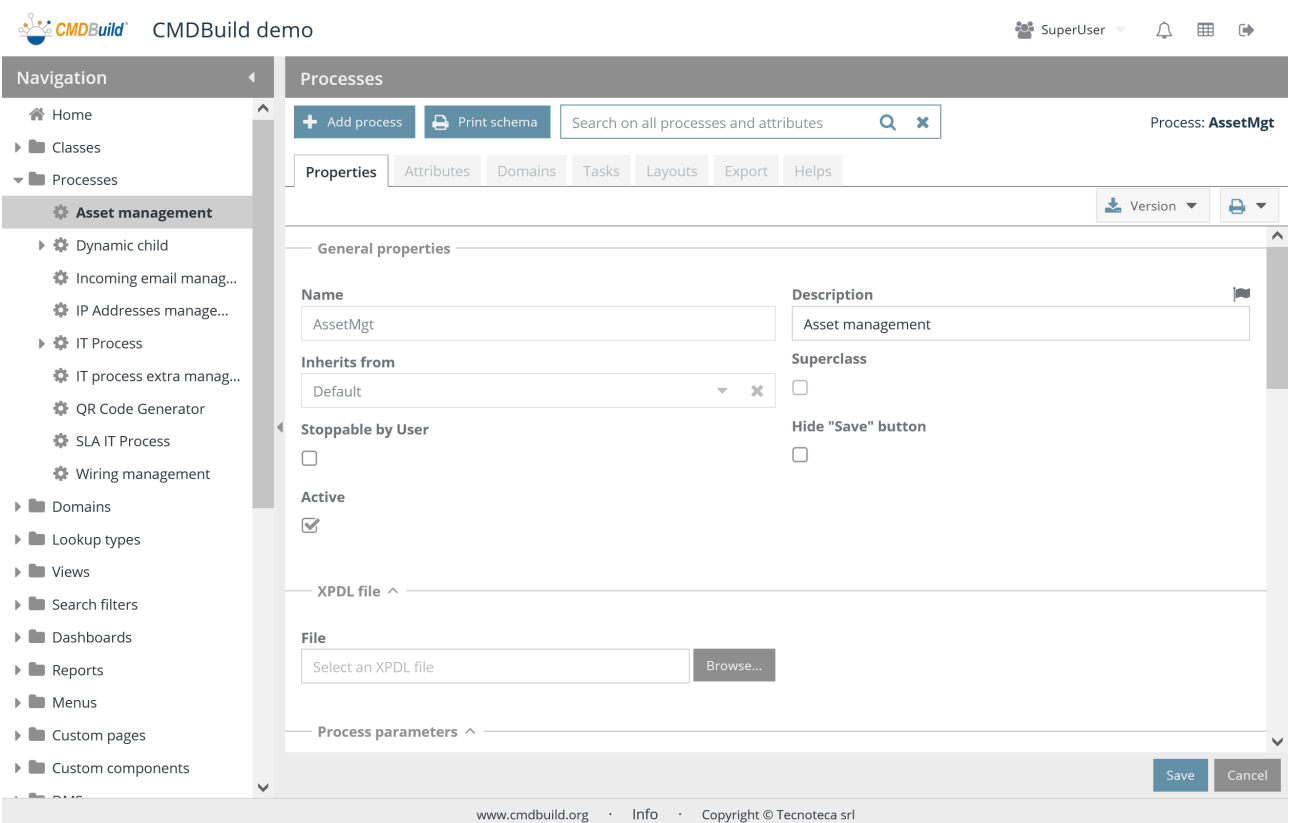

## **3.4. Initiation and progress of a process**

In the Management Module, CMDBuild can perform, through the support of the Tecnoteca River workflow engine, the processes designed with TWE Together Workflow Editor and then imported through the Administration Module.

In order to keep the coherence with the CMDBuild functionalities, dedicated to the management of the item cards in the system, the user interface of the Management Module was designed so that it is consistent with the management of the normal data "classes":

- there is a special menu item, named "Processes", consistent with the "data sheets" (otherwise "process" elements can be inserted in the Navigation menu with "data sheets" elements or reports and dashboards)
- the process management draws on the standard managements which already exist for the normal cards: "List", "Card", "Details" "Notes", "Relations", "History", "Attachments"
- in the "List" TAB of a specific process, the user can see the activities instances, in which they are involved (since they attended that activity or previous activities of that process) with:
	- filters by status (started, completed,...)
	- data area with tabular display of the information (process name, activity name, request description, process status and further attributes defined as "display base" in the Administration Module), which you can click on in order to access to the management card of that activity
- possible evidences of parallel activities for that process instance
- in the "Card" TAB you can visualize or fill in the attributes provided for that process activity instance (write or read-only access can be set up through the TWE editor) otherwise you can carry out further operations through the proper widgets (visual controls) configured with the TWE editor
- in the "Notes" TAB you can visualize or insert notes about the activity instance
- in the "Relations" TAB you can visualize or insert relations between the activity instance and the instances of other classes ("cards")
- in the "History" TAB you can visualize the previous versions of that activity instance (instances already carried out)
- in the "Email" TAB you can visualize the details of any email related to the instance of that processes
- in the "Attachments" TAB (if the DMS Service is enabled), you can visualize the attachments related to the process instance

The list of activities is displayed high up in the following exemplifying form, while you can carry out an activity filling in the card at the bottom.

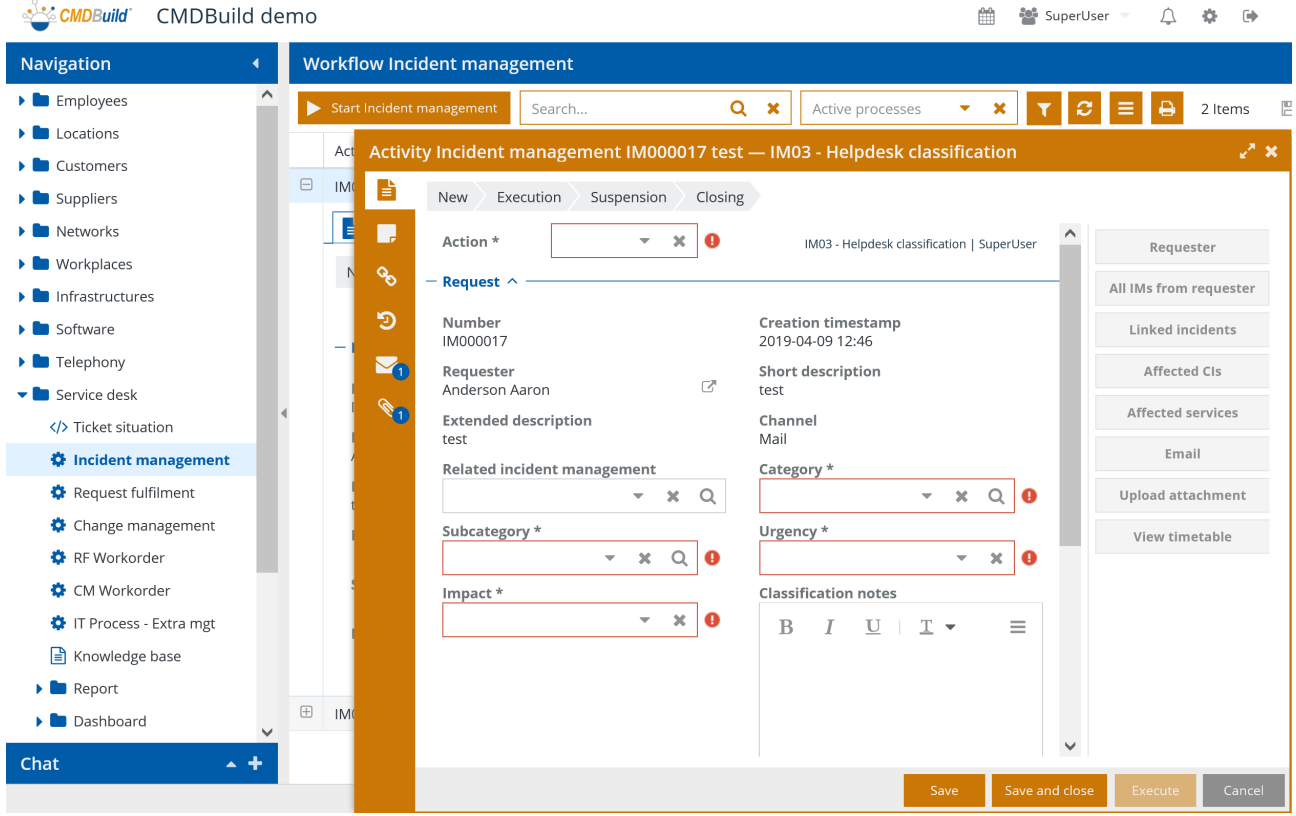

## **4. Widgets prompted to use in the user activities of the workflow**

## **4.1. Widget list**

CMDBuild makes some default widgets (visual controls) available, placed in the top-right part of the form, which manage the progress of the process through the provided activity.

Graphically, such controls are designed with buttons with the specified label during the definition step.

About the configuration, widgets are defined as "Extended attributes" (provided in the XPDL standard) using the TWE editor.

In this document, the data types are both standard (integer, string, date, float, boolean) and custom types added in the workflows of CMDBuild (lookup = id + type + description, lookups = lookup array, reference =  $id + idclass + description$ , references = reference array).

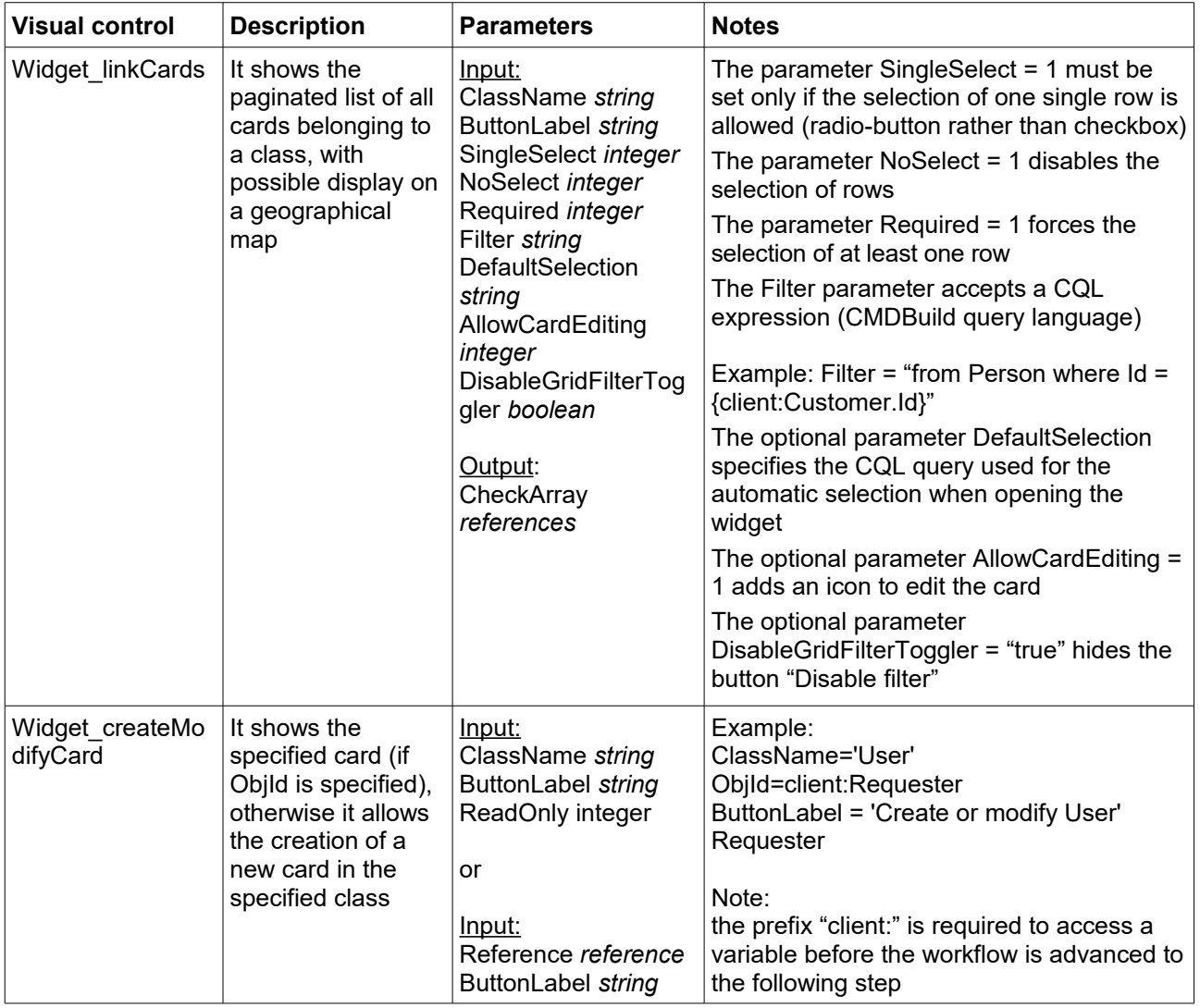

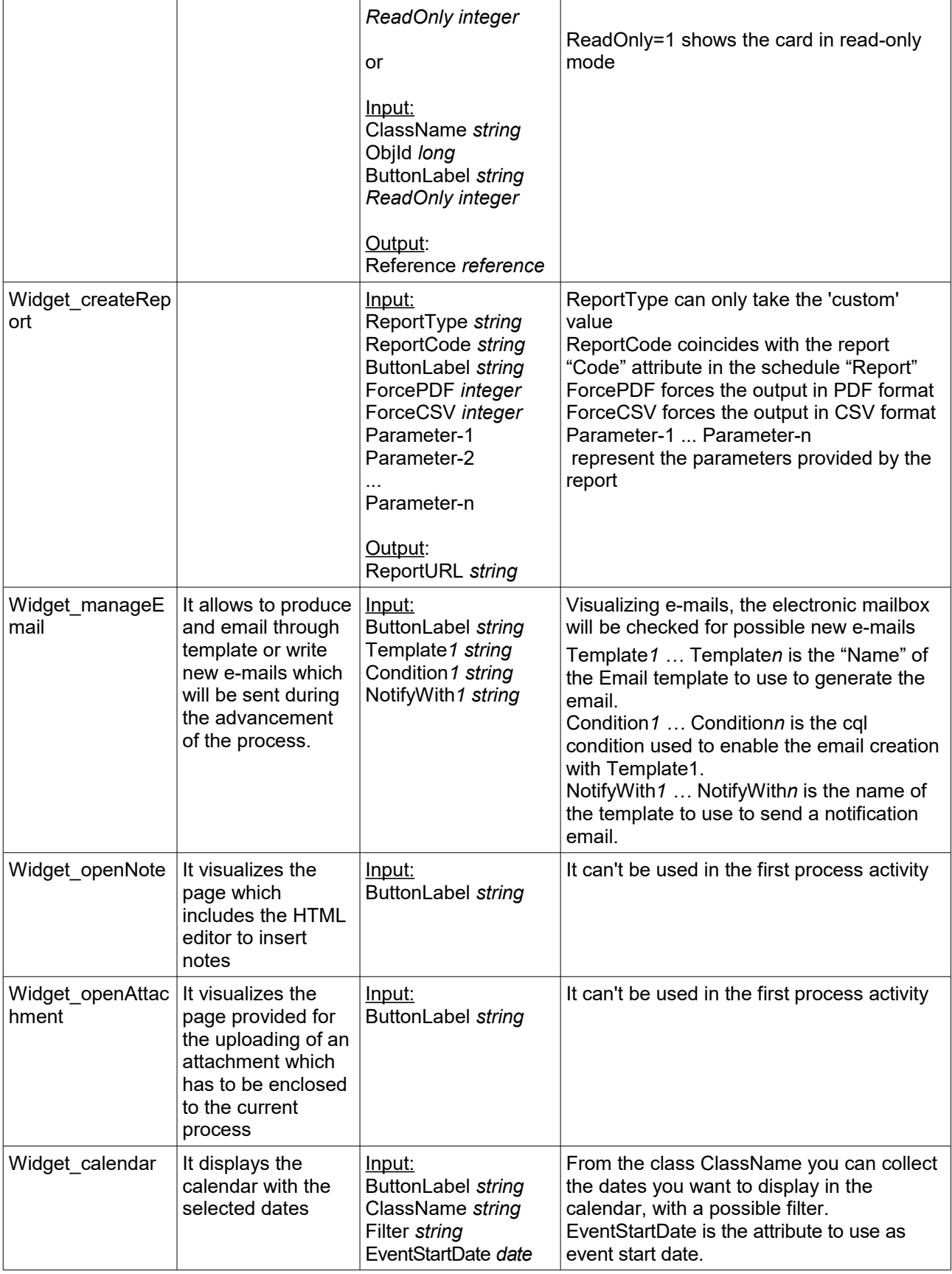

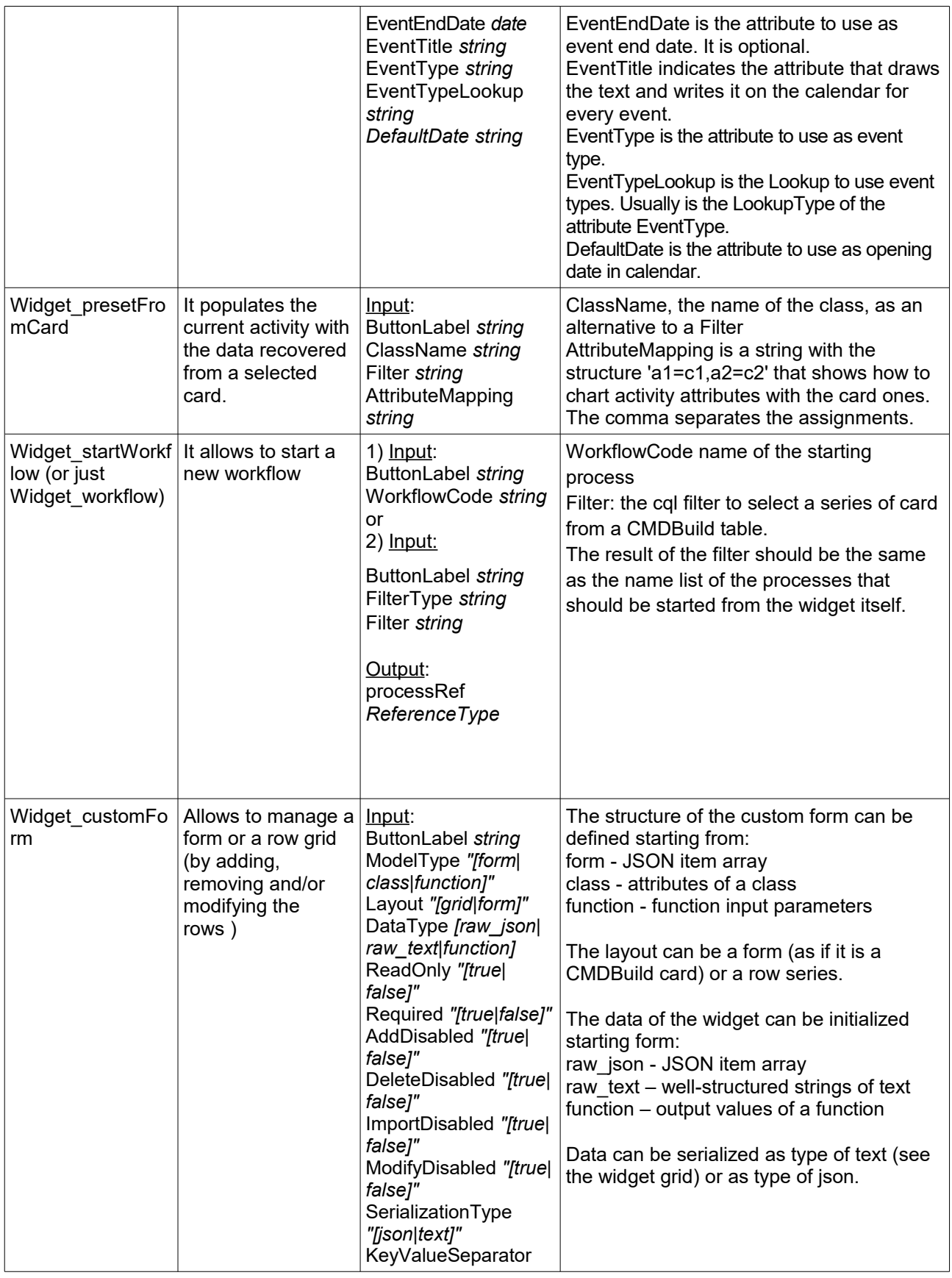

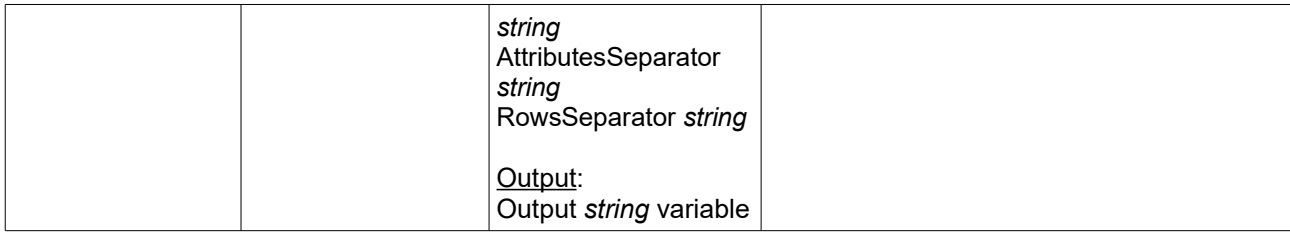

#### **4.1.1. Further information for the use of "string template" in the tool manageEmail**

The tool *manageEmail* allows to write e-mails which will be sent during the development of the process. Visualizing e-mails, the electronic mailbox will be checked for possible new e-mails to visualize the grid.

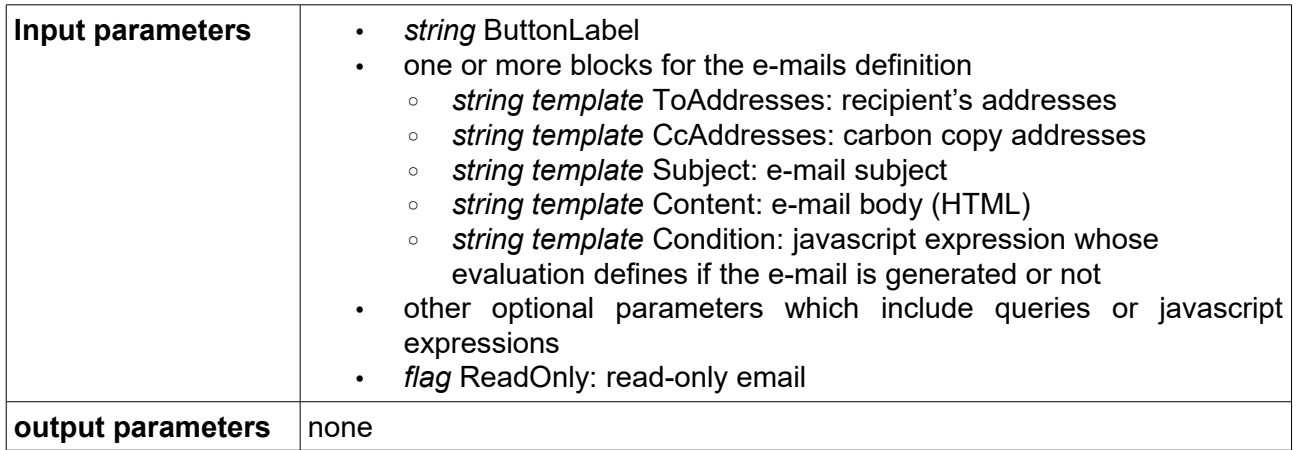

The only-read *flag* is seen as a boolean value; a boolean value (of the process), a positive integer value or a non empty string are considered *true*

In the *template strings* the variables, written in the form {namespace:localname}, are interpreted in a different way depending on the namespace (if omitted, it defaults to "server").

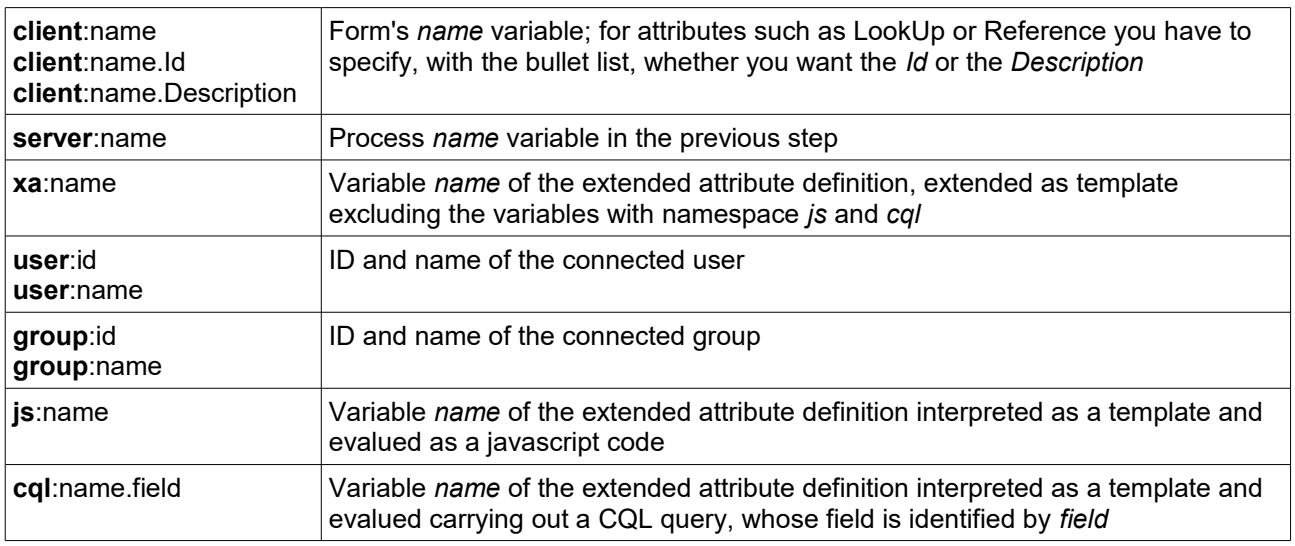

The definition blocks of the e-mails can be written in two ways:

```
ToAddresses="..."
CcAddresses="..."
Subject="..."
Content="..."
```
or (if you want to specify more than one e-mail):

```
ToAddresses1="..."
CcAddresses1="...
Subject1="
Content1="..."
ToAddresses2="..."
CcAddresses2="..."
Subject2="...
Content2=".
...
```
#### **4.1.2. Example 1**

**ToAddresses**="foo@example.com" **Subject**="**{cql:QueryRequester.Description}** - **{client:Request}**" **QueryRequester**="select Description,Email,Office from Employee where Id = **{cql:SillyQuery.Id}**" **SillyQuery**="select Id from Employee where Id=**{client:Requester}**"

Address: The recipient's address is statically completed with the string foo@example.com

Body: Message Body Empty

Subject:

...

- The variable QueryRequester selects an Employee card which includes the fields Description, Email and Office; the extracted values are available using for example the syntax {cql:QueryRequester.Description}, which will be replaced with the field Description extracted from the variable QueryRequester
- Inside QueryRequester, {cql:SillyQuery.Id} will be replaced with the Id field of the card returned from the SillyQuery (indeed nested queries are supported), replaced before with {client:Requester} with the value taken in the form
- {client:Request} of will be completed with the form value

#### **4.1.3. Example 2**

**Content**="The requester, **{js:JoinJS}**, belonging to the office **{cql:QueryRequester.Office\_value}** requests:<br /><br />**{server:Request}**" **JoinJS**="**{js:FirstJS}**+"#"+**{js:SecondJS}**" **FirstJS**="**{cql:QueryRequester.Description}**.slice(0,**{xa:SplitLength}**)" **SecondJS**="**{cql:QueryRequester.Description}**.slice(**{xa:SplitLength}**)" **SplitLength**=2 **QueryRequester**="select Description,Email,Office from Employee where Id = **{Requester}**"

This is an example of higher complexity.

In the body there are three variables which must by replaced:

- {js:JoinJS} values the extended attribute variable like a javascript expression, splitting with # the variables FirstJS and SecondJS, always valued through javascript
- {js:FirstJS} and {js:SecondJS} include both a variable taken from a field of CQL query QueryRequester and a static variable taken from the ones of the extended attribute
- {cql:QueryRequester...} includes a reference to a server side variable called Requester
- {cql:QueryRequester.Office\_value} uses the Office reference description instead of its ID (that would be just Office)
- {server:Request} takes a server side variable (as Requester), but it also states the namespace

## **5. API prompted to use in the automatic activities of the workflow**

CMDBuild offers various APIs (Application Programming Interface) which can be used in the automatic activities of the workflow so that it is possible to implement custom behaviors (manipulation of process variables, card creation and relations in CMDB, e-mail sending, report creation, etc)

## **5.1. Key words**

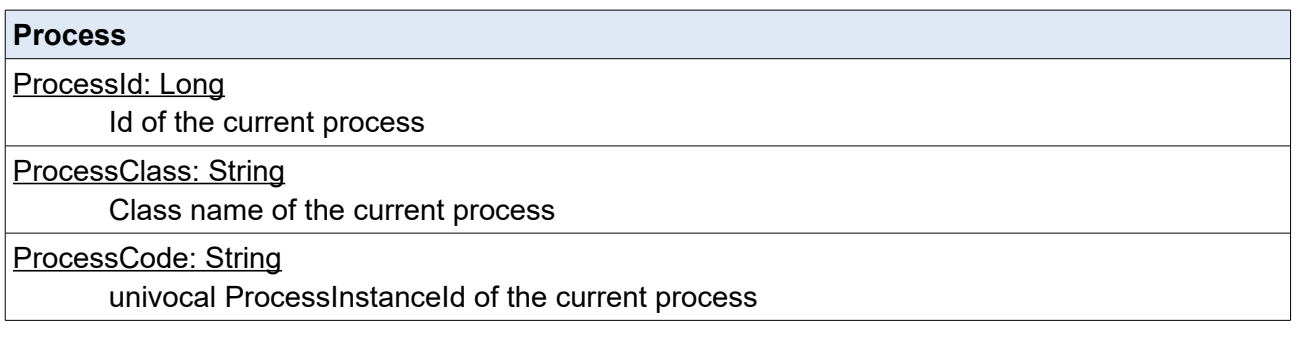

#### **Performer**

\_CurrentUser: ReferenceType reference to the User that performed the last activity of the current process

\_CurrentGroup: ReferenceType reference to the Role that performed the last activity of the current process

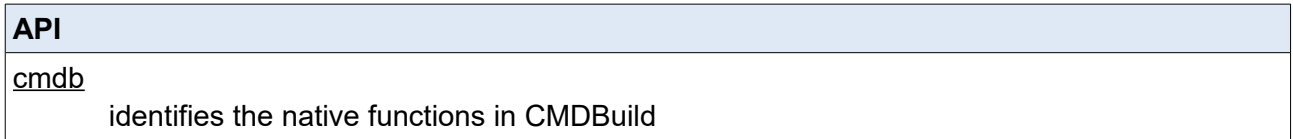

## **5.2. Management of CMDBuild items**

They concern the CMDBuild specific data; for other data (integer, string, date, float) you can use the manipulation methods offered by the Java language.

### **ReferenceType**

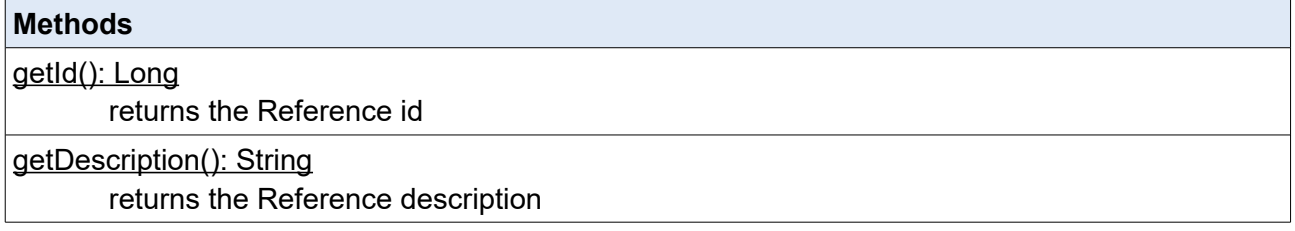

#### **LookupType**

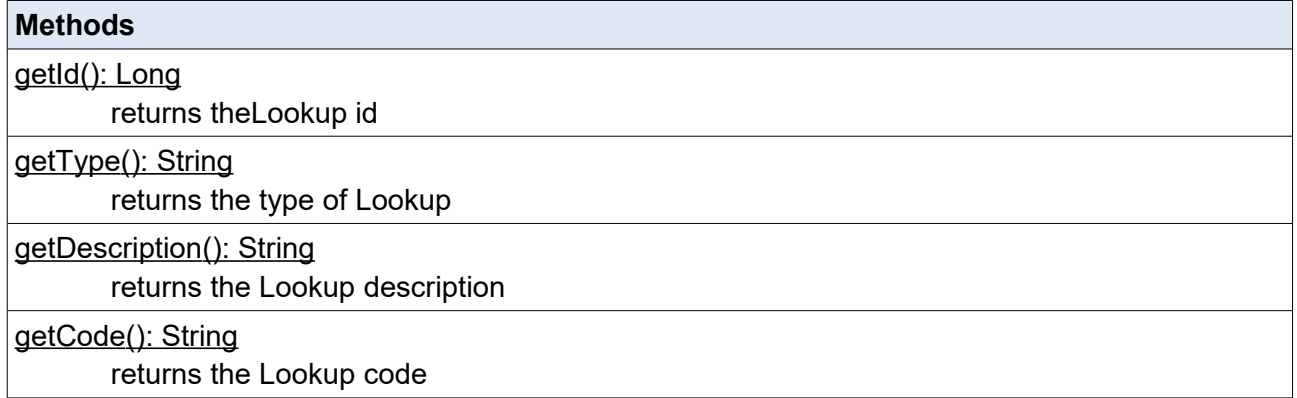

### **CardDescriptor**

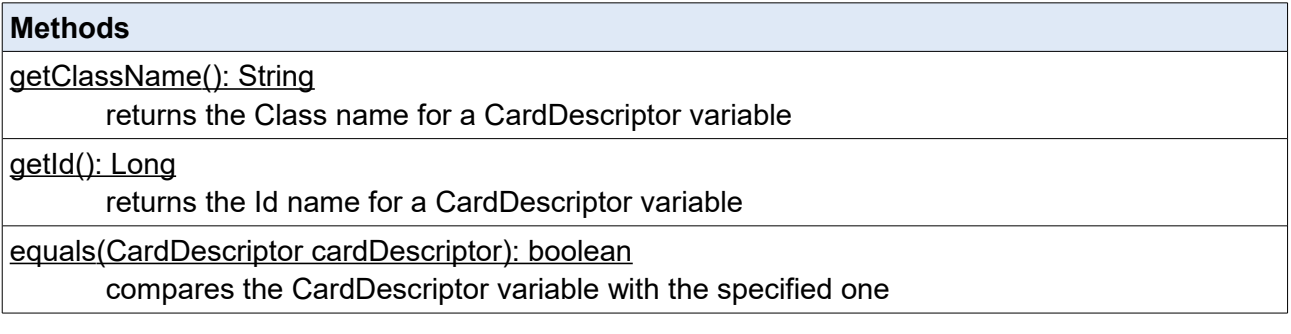

#### **Card**

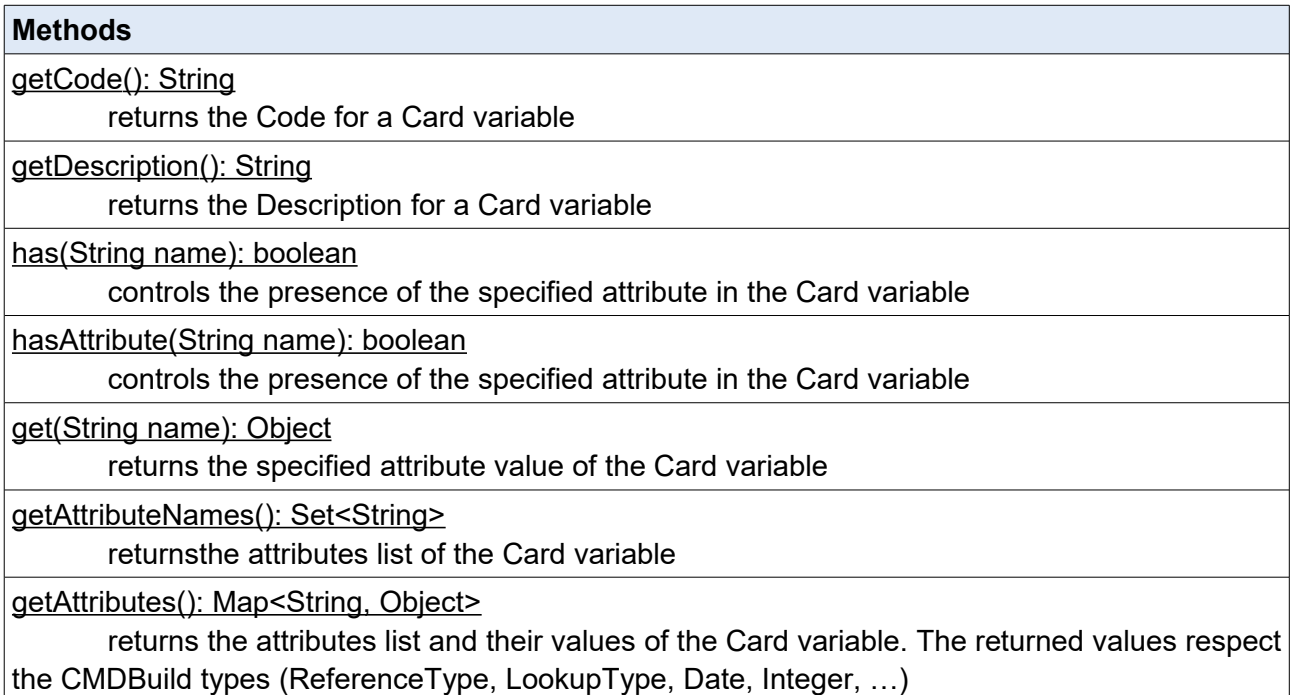

#### **Attachments**

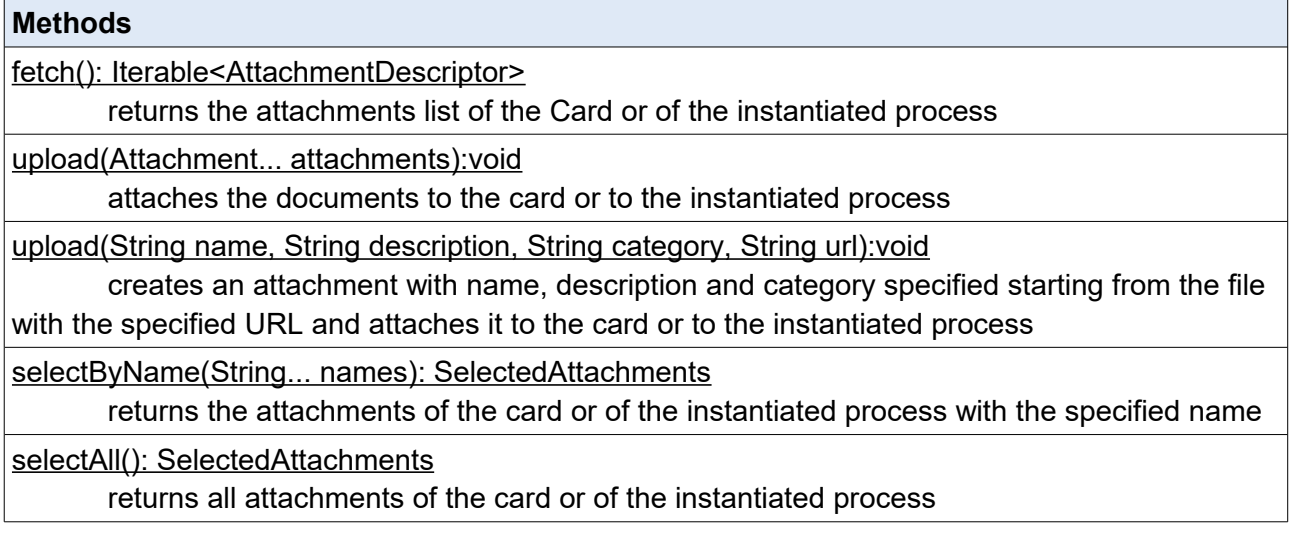

## **AttachmentDescriptor**

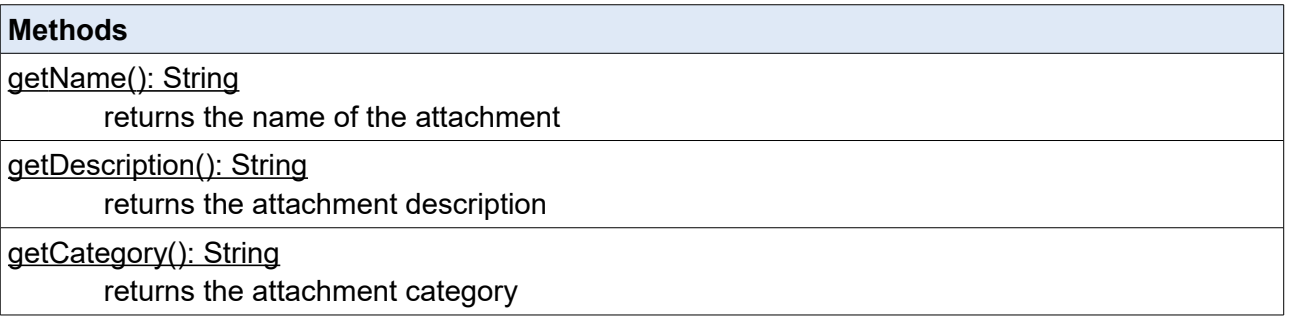

#### **Attachment**

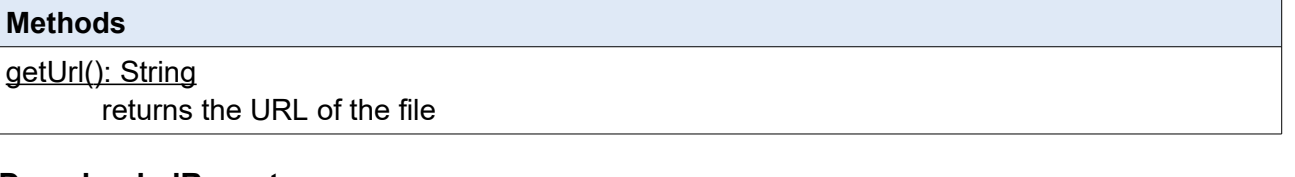

#### **DownloadedReport**

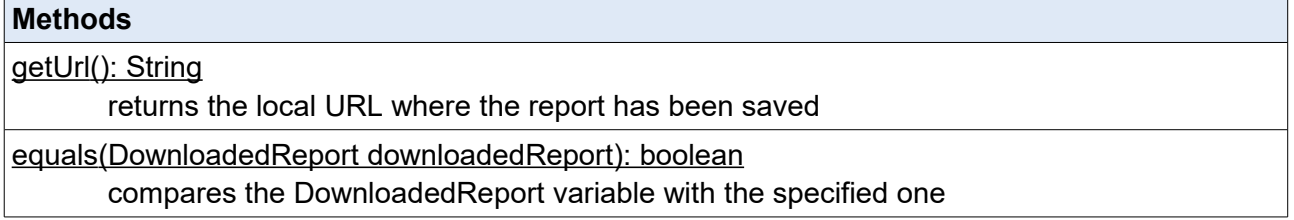

## **5.3. Access methods to CMDBuild**

#### **5.3.1. NewCard**

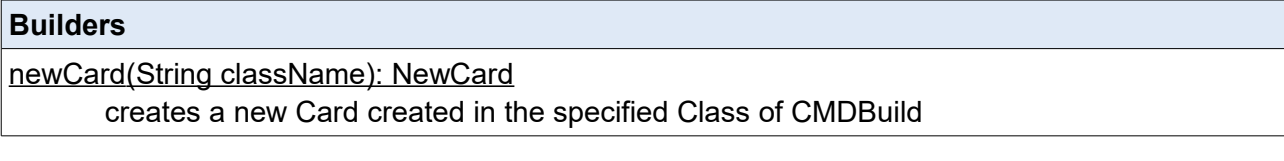

#### **Modifiers**

 withCode(String value): NewCard adds the Code to the new card created in CMDBuild

withDescription(String value): NewCard

adds the Description to the new card created in CMDBuild

with(String name, Object value): NewCard

adds the value specified for the specified attribute to the new card created in CMDBuild

 withAttribute(String name, Object value): NewCard adds the value specified for the specified attribute to the new card created in CMDBuild

#### **Actions**

#### create(): CardDescriptor

creates the new card in CMDBuild setting the attributes previously defined

#### Example:

```
/*
 * Creation of a new card in the "Employee" class having
 * the following attributes:
 * "Code" = "T1000"
 * "Name" = "James"
 * "Surname" = "Hetfield"
 */
cdNewEmployee = cmdb.newCard("Employee")
.withCode("T1000")
.with("Name", "James")
.withAttribute("Surname", "Hetfield")
.create();
```
#### **5.3.2. ExistingCard**

#### **Builders**

existingCard(String className, Long id): ExistingCard

creates a Card existing in the specified Class having the specified Id to query CMDBuild

 existingCard(CardDescriptor cardDescriptor): ExistingCard creates an existing Card indicated by the specified CardDescriptor to query CMDBuild

#### **Modifiers**

withCode(String value): ExistingCard

sets the Code for the Card requested to CMDBuild

withDescription(String value): ExistingCard

sets the Description for the Card requested to CMDBuild

with(String name, Object value): ExistingCard

it sets the specified attribute with the specified value for the Card requested to CMDBuild

withAttribute(String name, Object value): ExistingCard

it sets the specified attribute with the specified value for the Card requested to CMDBuild

withAttachment(String url, String name, String category, String description): ExistingCard it attaches a file (pointed out through a server local url) to the selected card

by setting the file name, its category and its description

attachments(): ExistingCard

it allows you to access the attachments of the selected card

selectAll(): ExistingCard

it allows you to select all documents of the selected card

selectByName( String name1, String name2, ... ):ExistingCard

it allows you to select all documents of the selected card

#### **Actions**

update()

updates the Card in CMDBuild by setting the attributes previously indicated with the specified values

delete()

deletes the Card from CMDBuild

If the "attachments" modifier has been used, it will delete only the selected files

#### fetch(): Card

requests the Card to CMDBuild with the attributes previously indicated. If no modifier has been used, it requests the whole Card (with all attributes)

fetch(): Iterable<AttachmentDescriptor>

If the "attachments" modifier has been used, the method returns the list of the card attachments

upload(Attachment attachment, Attachment attachment2,.,)

to be used in the presence of the "attachments" modifier: it attaches one or more files to the card

upload(Attachment attachment, String description, String category, String url) to be used in the presence of the "attachments" modifier: it attaches to the card a single

file with specified description and category

#### download(): Iterable<Attachment>

If the "attachments" modifier has been used, the method returns the selected attachments of the card

#### copyTo()

If the "attachments" modifier has been used, the method copies a selected attachment of the card into a specified destination

#### copyToAndMerge()

If the "attachments" modifier has been used, the method copies a selected attachment of the card into a specified destination or skip this action if the attachment already exists

#### moveTo()

If the "attachments" modifier has been used, the method moves a selected card attachment into a specified destination

#### Examples:

```
/*
  * It modifies the card previously created in the class "Employee"
  * by setting the following attributes:
 * "Phone" = "754-3010"
  * "Email" = "j.hetfield@somemail.com"
  */
cmdb.existingCard(cdNewEmplyee)
.with("Phone", "754-3010")
.withAttribute("Email", "j.hetfield@somemail.com")
.update();
/*
  * (Logic) delete of the card previously created in the class
  * "Emplyoee"
  */
cmdb.existingCard(cdNewEmplyee)
.delete();
/*
  * Delete of the card attachment that was previuosly
  * created in the "Employee" class
  */
Iterable <AttachmentDescriptor> attachments = 
cmdb.existingCard(cdNewEmplyee)
```

```
.attachments()
.fetch();
/*
 * Delete of the card attachment that was previuosly
 * created in the "Employee" class
 */
cmdb.existingCard(cdNewEmplyee)
.attachments()
.selectByName(String[]{"attachment-name"})
.delete();
```
#### **5.3.3. NewProcessInstance**

#### **Builders**

 newProcessInstance(String processClassName): NewProcessInstance creates a new process instance created in CMDBuild for the specified process

#### **Modifiers**

withDescription(String value): NewProcessInstance

adds the Description to the new card created in CMDBuild

with(String name, Object value): NewProcessInstance

adds the value specified for the specified attribute to the new process created in **CMDBuild** 

 withAttribute(String name, Object value): NewProcessInstance adds the value specified for the specified attribute to the new process created

#### **Actions**

start(): ProcessInstanceDescriptor

creates the new process in CMDBuild setting the attributes previously defined, and does not advance

startAndAdvance(): ProcessInstanceDescriptor

creates the new process in CMDBuid setting the attributes previously defined, and advances at the following step

### Example:

```
/*
 * Creation of a new card in the "RequestForChange" class
 * having the following attributes
 * "Requester" = "James Hetfield"
 * "RFCExtendedDescription" = "My printer is broken"
 */
```

```
pidNewRequestForChange = 
cmdb.newProcessInstance("RequestForChange")
.with("Requester", "James Hetfield")
.withAttribute("RFCExtendedDescription", "My printer is broken")
.startAndAdvance();
```
#### **5.3.4. ExistingProcessInstance**

#### **Builders**

 existingProcessInstance(String processClassName, int processId): ExistingProcessInstance creates a process instance existing in the specified process class with the specified Id

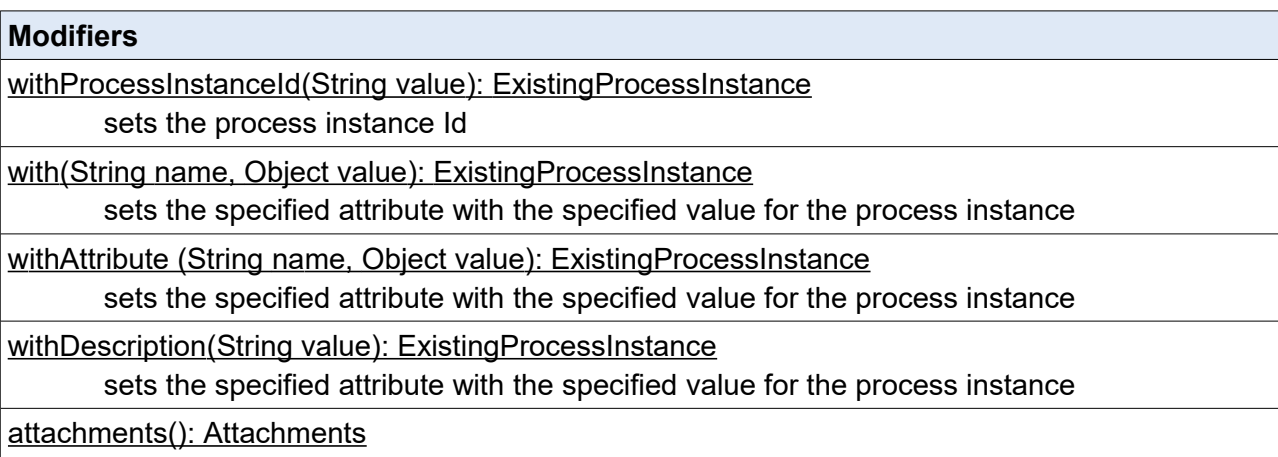

allows you to access the attachments of the process instance

#### **Actions**

abort(): void

aborts the process instance

advance(): void

advances a process instance

#### resume(): void

resumes the hanging process instance

#### suspend(): void

suspends the open process instance

#### update(): void

updates the process instance

#### Example:

```
/*
* Update of the process instance in the class "Request
* for change" with Id = pid by editing the requester and
* advancing the process at the following step
*/
cmdb.existingProcessInstance("RequestForChange", pid)
.with("Requester", cdNewEmployee.getId())
.advance();
```
#### **5.3.5. NewRelation**

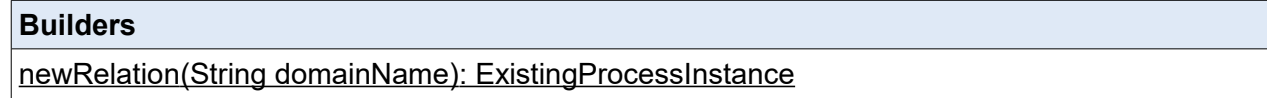

creates a new relation added in the specified Domain of CMDBuild

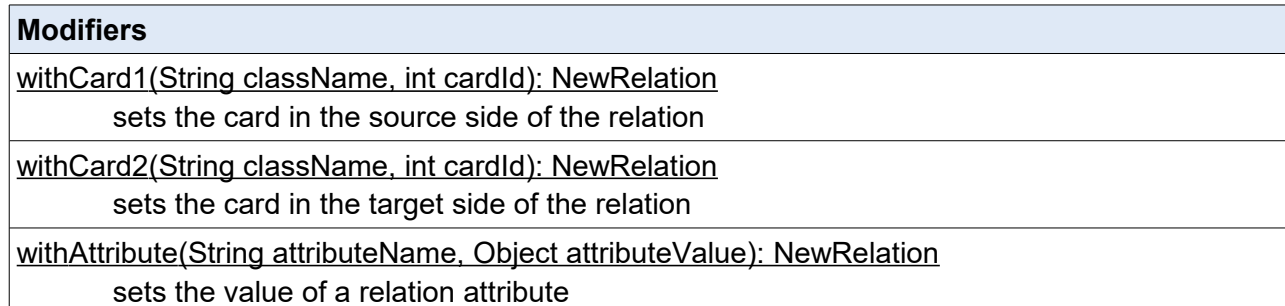

#### **Actions**

#### create()

creates the new relation in CMDBuild among the Cards indicated in the specified Domain

#### Example:

```
/*
 * Creation of a new relation in the "AssetAssignee" domain
 * between a card of the selected "Asset" class,
  * through the "Item" Reference attribute, and
 * the card previously created in the "Employee" class
 */
cmdb.newRelation("AssetAssignee")
.withCard1("Employee", cdNewEmployee.getId())
.withCard2("Asset", Item.getId())
.create();
```
#### **5.3.6. ExistingRelation**

#### **Builders**

 existingRelation(String domainName): ExistingRelation creates an existing relation in the specified Domain of CMDBuild

### **Modifiers**

withCard1(String className, int cardId): ExistingRelation

sets IdClass and l'Obild of the Card from the source side of the relation

withCard2(String className, int cardId): ExistingRelation

#### sets IdClass and l'ObjId of the Card from the target side of the relation

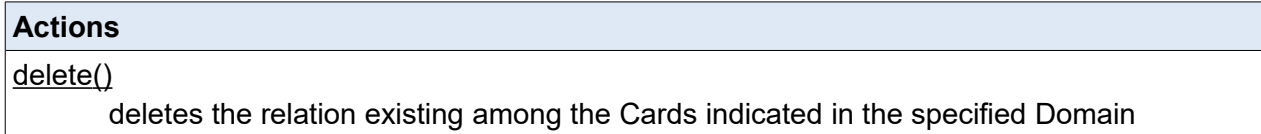

#### Example:

```
/*
 * Delete the relation on the "AssetAssignee" domain
 * among the cards previously indicated
 */
cmdb.existingRelation("AssetAssignee")
.withCard1("Employee", cdNewEmployee.getId())
.withCard2("Asset", Item.getId())
.delete();
```
#### **5.3.7. QueryClass**

#### **Builders**

 queryClass(String className): QueryClass creates a query that queries the class specified in CMDBuild

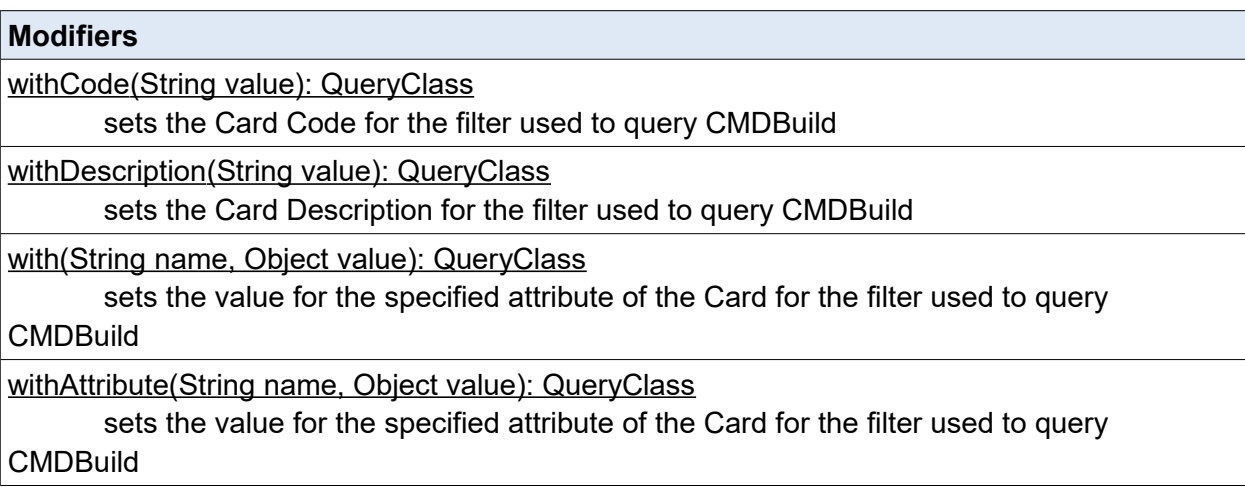

#### **Actions**

fetch(): List<Card>

performs the search query on the specified Class of CMDBuild and returns the list of those Cards that respect the filter previously set

Example:

```
/*
  * List of the cards of the "Employee" class having
  * the "State" attribute set to 'Active'
  */
Employees = cmdb.queryClass("Employee")
.with("State", "Active")
.fetch();
```
#### **5.3.8. QueryLookup**

#### **Builders**

queryLookup (String type): QueryAllLookup creates a query that queries the lookup type specified in CMDBuild

#### **Actions**

fetch(): Iterable<Lookup>

performs the search query on the specified lookup type of CMDBuild and returns the list of those Lookups

#### **5.3.9. CallFunction**

## **Builders** callFunction(String functionName): CallFunction creates a call to a stored procedure previously defined in PostgreSQL

#### **Modifiers**

 with(String name, Object value): CallFunction sets the value of the input parameter specified for the stored procedure

#### **Actions**

execute(): Map<String, Object>

performs the stored procedure and returns the list of the output parameters with the related values

#### Example:

/\*

- \* Call of the stored PostgreSQL procedure
- \* "cmwf getImpact"(IN "DeliveryDate" date, IN "Cost" integer,
- \* OUT "Impact" character varying)
- \* that computes the impact level (attribute of
- \* "Impact" process) of an activity on a scale of "High",

```
 * "Medium" and "Low", given in input the expected delivery
  * date (process attribute "ExpectedDeliveryDate") and
  * the price (attribute "ManHoursCost") expressed in hour/employee
  */
spResultSet = cmdb.callFunction("cmwf qetImpact")
.with("DeliveryDate", ExpectedDeliveryDate.getTime())
.with("Cost", ManHoursCost)
.execute();
Impact = spResultSet.get("Impact")
```
Note: SQL functions - which should be called - must be defined according to CMDBuild standards. For their definitio,n see the Administrator Manual, section Cart TAB, paragraph "Definition of the data source (PostgreSQL function)".

#### **5.3.10. QueryRelations**

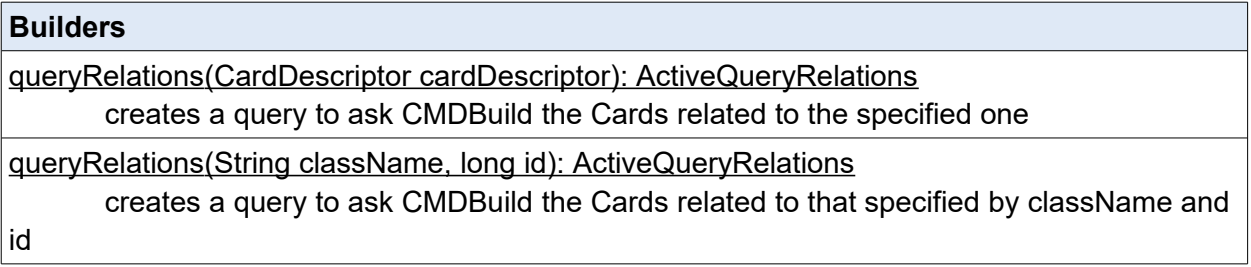

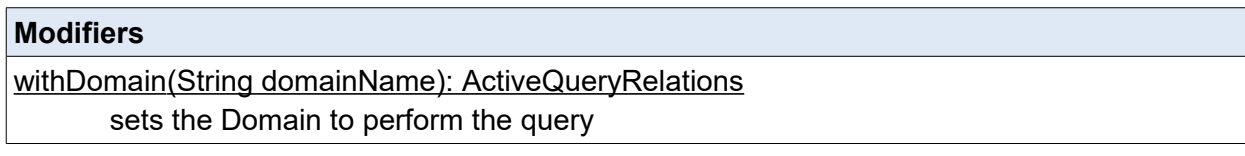

#### **Actions**

fetch(): List<CardDescriptor>

performs the query on CMDBuild using the parameters previously defined, it returns the list of the linked Cards

#### Example:

```
/*
 * List of "Assets" linked to the "Employee" card indicated
 * by the CardDescriptor cdNewEmployee previously created,
  * through the relation on the domain "AssetAssignee"
  */
assets = cmdb.queryRelation(cdNewEmployee)
.withDomain("AssetAssignee")
.fetch();
```
#### **5.3.11. CreateReport**

#### **Builders**

createReport(String title, String format): CreateReport

creates the Report in the specified format (pdf, csv) with the specified Title

#### **Modifiers**

with(String name, Object value): CreateReport sets the input parameter value specified for the Report

#### **Actions**

download(): DownloadedReport generates the indicated Report using the parameters previously defined

#### Example:

```
/* 
 * It generated the Report "DismissedAssets" which shows the list
 * of the abandoned Assets
 */
newReport = cmdb.createReport("Assigned assets to")
.download();
```
#### **5.3.12. NewMail**

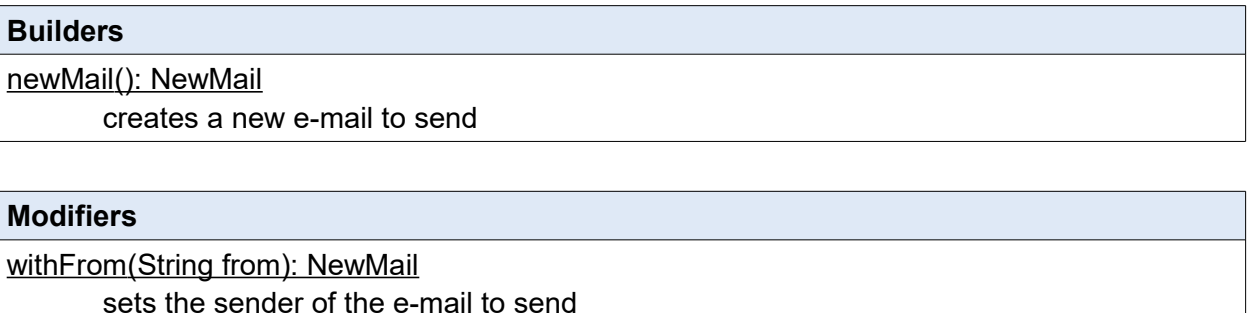

 withTo(String to): NewMail sets the recipient of the e-mail to send

 withTo(String... tos): NewMail sets the recipients of the e-mail to send

withTo(Iterable<String> tos): NewMail

sets the recipients of the e-mail to send

withCc(String cc): NewMail

sets the carbon copy recipient of the e-mail to send

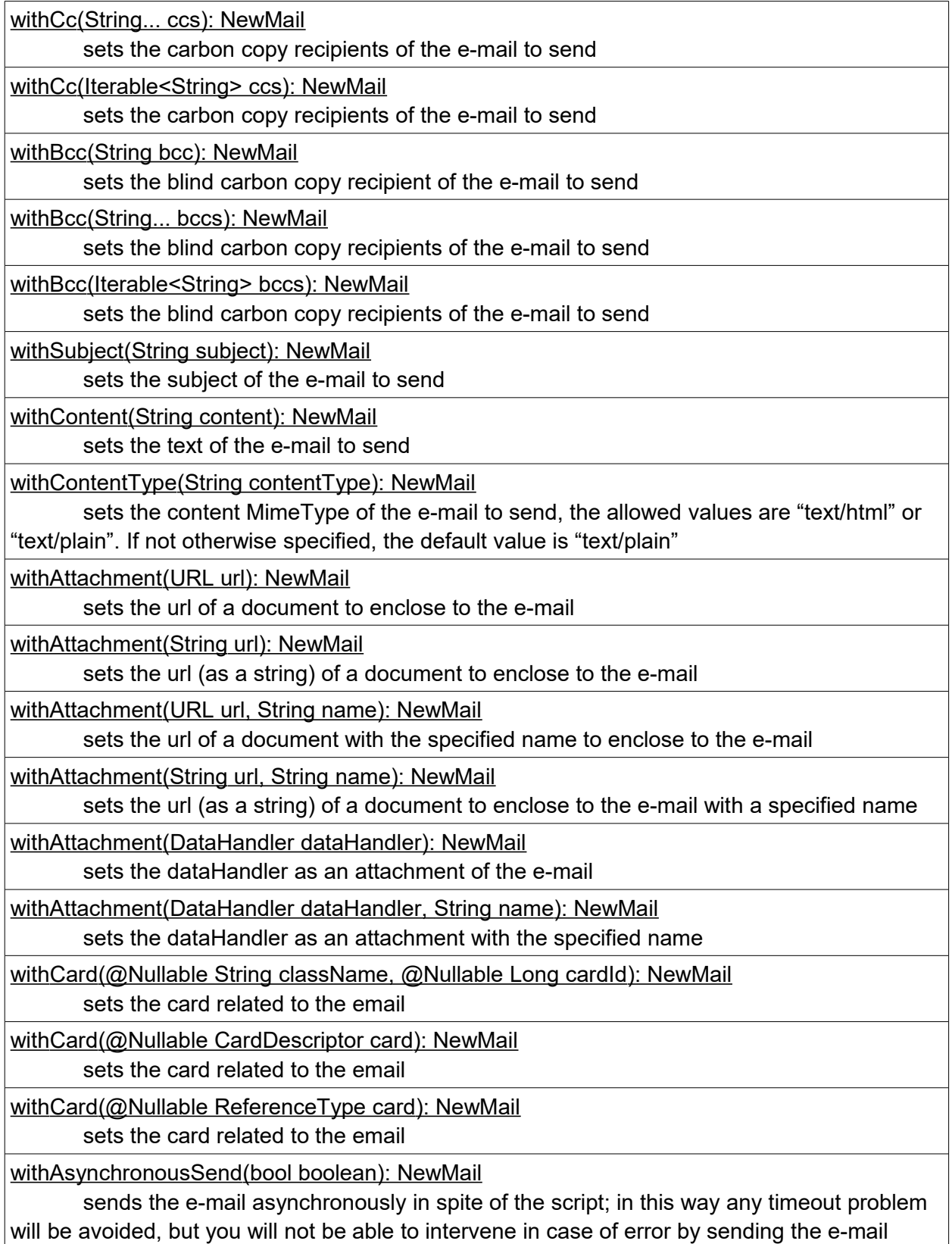

#### **Actions**

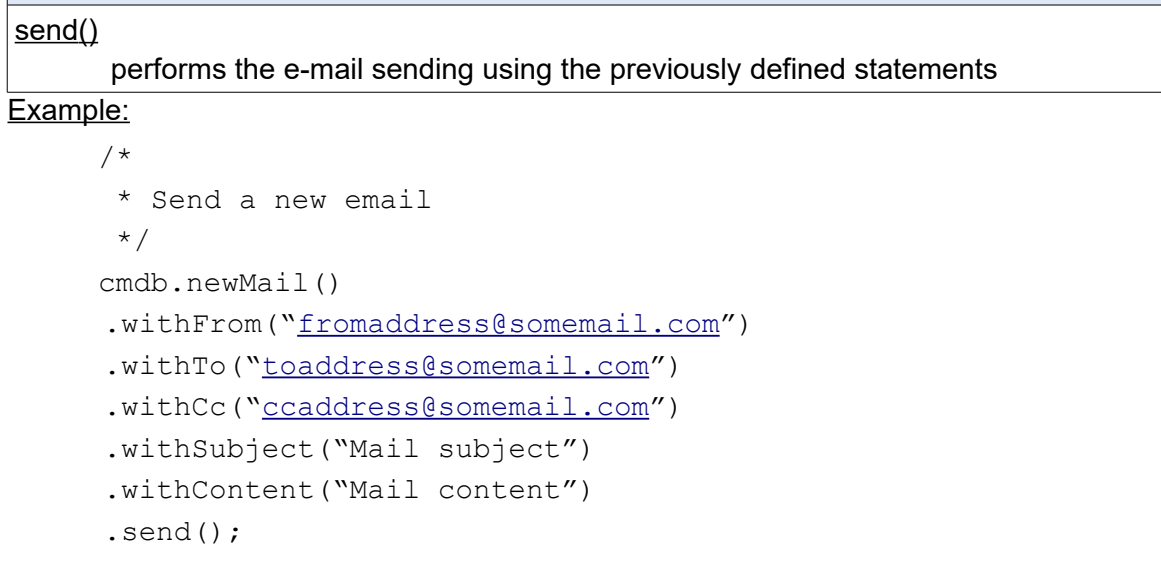

## **5.4. Methods for types conversion**

### **5.4.1. ReferenceType**

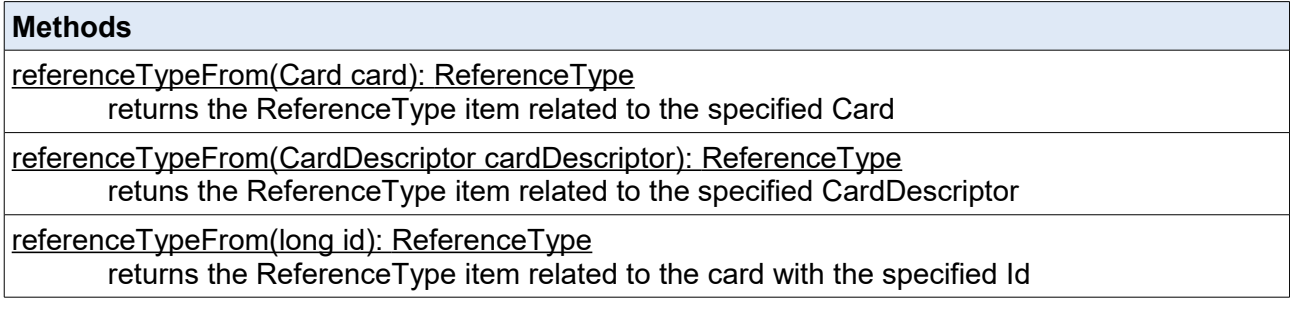

#### Example:

```
/*
 * Set the "Requester" process attribute Reference
 * type, given the "cdNewEmployee" CardDescriptor
  * previously created
  */
Requester = cmdb.referenceTypeFrom(cdNewEmployee);
```
#### **5.4.2. LookupType**

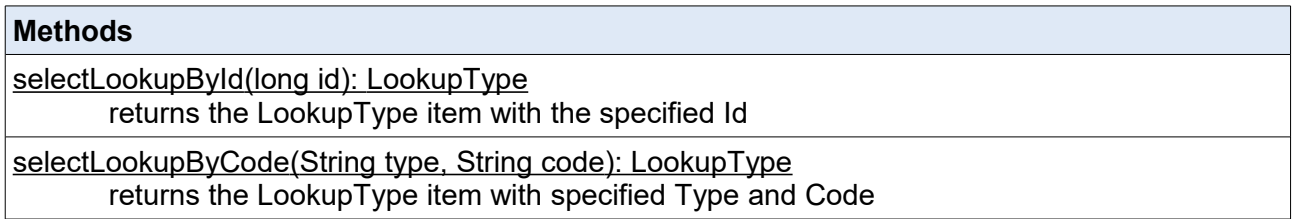

selectLookupByDescription (String type, String description): LookupType returns the LookupType item with specified Type and Description

#### Example:

```
/* Set the "State" process attribute Lookup type having:
 * "Type" = "Employee state"<br>* "Code" = "ACTIVE"
 * "Code" =
  */
State = cmdb.selectLookupByCode("Employee state", "ACTIVE");
```
#### **5.4.3. CardDescriptor**

#### **Methods**

 cardDescriptorFrom(ReferenceType reference): CardDescriptor returns the CardDescriptor of the specified card through the specified ReferenceType item

#### Example:

```
/*
 * Get the CardDescriptor related to the "Requester"
 * process attribute Reference type
*/
cdSelectedEmployee = cmdb.cardDescriptorFrom(Requester);
```
#### **5.4.4. Card**

```
Methods
 cardFrom(ReferenceType reference): Card
       returns the Card item of the specified card through the specified ReferenceType item
```
#### Example:

```
/*
 * Get the complete Card related to the "Requester"
 * process attribute Reference type
 */
selectedEmployee = cmdb.cardFrom(Requester);
```
## **6. Appendix: Glossary**

#### **ATTACHMENT**

An attachment is a file associated to a card.

In order to manage the attachments, CMDBuild uses in embedded mode any document system which is compatible with the standard protocol CMIS.

The management of the attachments supports the versioning of those files that have been uploaded a few times, with automatic numbering.

See also: Card

#### **ACTIVITY**

Activity: workflow step.

An activity can be an interaction with the operator (interactive) or a script that processes operations via API (automatic).

A process instance is a single process that has been activated automatically by the application or manually by an operator.

See also: Process

#### **ATTRIBUTE**

The term refers to an attribute of a CMDBuild class (for example in "supplier" class the attributes can be: name, address, phone number, etc.).

CMDBuild allows you to create new attributes (in classes and domains) or edit existing ones.

In the database, every attribute is related to a column in the table which implements the associated class and corresponds, in the Data Management Module, to a data entry field of the specific card for the class management.

See also: Class, Domain, Report, Superclass, Attribute Type

#### **BIM**

Method with the aim to support the whole life cycle of a building: from its construction, use and maintenance, to its demolition, if any.

The BIM method (Building Information Modeling) is supported by several IT programs that can interact through an open format for data exchange, called IFC (Industry Foundation Classes).

CMDBuild includes a connector to sync some CI information (technical or maintenance records) and an interactive viewer for the 3D model of the building represented by the IFC file.

See also: CI, GIS

#### **CI**

We define CI (Configuration Item) each item that provides a service to a user and has a sufficient detail level for its technical management.

In CMDBuild, the term is applied to a generic context of Asset Management extending the concept usually used in the management of IT infrastructure.

CI examples include: server, workstation, software, plant, electric panel, fire extinguisher, furniture, etc.

See also: Configuration, ITIL

#### **CLASS**

A Class is a complex data type having a set of attributes that describe that kind of data.

A Class models an object that has to be managed in the CMDB, such as a company, a building, an asset, a service, etc.

CMDBuild allows the administrator - with the Schema Module - to define new classes or delete / edit existing ones.

A class is represented in the database with a table automatically generated when defining the class and corresponds - in the Data Management Module - to a card for the consultation and update of the cards expected in the model.

See also: Card, Attribute

#### **CMDB**

ITIL best practice (Information Technology Infrastructure Library), which has become a "standard de facto" and a non-proprietary system for services management, has introduced the term CMDB referred to the Configuration Item database.

CMDBuild extends the concept of CMDB applying it to a generic Asset Management context.

See also: Database, ITIL

#### **CONFIGURATION**

The configuration management process is designed to keep updated and available to other processes the items (Configuration Item) information, their relations and their history.

Even if it known as one of the main processes within the ITIL Best Practice, the same concept is used in CMDBuild for generic contexts of Asset Management.

See also: CI, ITIL

#### **DASHBOARD**

In CMDBuild, a dashboard corresponds to an application page including one or more different graphic representations, in this way you can immediately hold in evidence some key parameters (KPI) related to management aspects of the Asset Management service.

See also: Report

#### **DATABASE**

The term refers to a structured collection of information, hosted on a server, as well as utility software that handle this information for tasks such as initialization, allocation, optimization, backup, etc..

CMDBuild relies on PostgreSQL, the most powerful, reliable, professional and Open Source database, and uses its advanced features and object-oriented structure.

The Asset Management database, implemented on the basis of the CMDBuild logics and philosophy, is also indicated as CMDB (Configuration Management Data Base).

#### **DOMAIN**

A domain is a relation between two classes.

A domain has a name, two descriptions (direct and inverse), classes codes, cardinality and attributes.

The system administrator, using the Administration Module, is able to define new domains or delete / edit existing ones.

It is possible to define custom attributes for each domain.

See also: Class, Relation

#### **DATA FILTER**

A data filter is a restriction of the list of those elements contained in a class, obtained by specifying boolean conditions (equal, not equal, contains, begins with, etc.) on those possible values that can be accepted by every class attribute.

Data filters can be defined and used exceptionally, otherwise they can be stored by the operator and then recalled, or configured by the Administrator and made available by operators.

See also: Class, View

#### **GIS**

A GIS is a system able to produce, manage and analyze spatial data by associating geographic elements to one or more alphanumeric descriptions.

GIS functionalities in CMDBuild allow you to create geometric attributes (in addition to standard attributes) that represent, on plans / maps, markers position (assets), polylines (transmission lines) and polygons (floors, rooms, etc.).

See also: BIM

#### **GUI FRAMEWORK**

It is a framework provided by CMDBuild to simplify the implementation of external custom user interfaces and to grant a simplified access to non-technical users. They can be issued onto any webportals and can be used with CMDBuild through the standard REST webservice.

The CMDBuild GUI Framework is based on javascript JQuery libraries.

See also: Mobile, Webservice

#### **ITIL**

It is a "best practices" system that established a "standard de facto"; it is a non-proprietary system for the management of IT services, following a process-oriented schema (Information Technology Infrastructure Library).

ITIL processes include: Service Support, Change Management and the Configuration Management.

For each process, ITIL handles description, basic components, criteria and tools for quality management, roles and responsibilities of the resources involved, integration points with other processes (to avoid duplications and inefficiencies).

CMDBuild uses some ITIL concepts and applies them to a generic context of Asset Management.

See also: Configuration

#### **LOOKUP**

The term "Lookup" refers to a pair of values (Code, Description) set by the administrator in the Administration Module.

These values are used to bind the user's choice (at the form filling time) to one of the preset values (also called multiple choice or picklist).

With the Administration Module it is possible to define new "LookUp" tables according to

organization needs. See also: Attribute type

#### **MOBILE**

It is a user interface for mobile tools (smartphones and tablets).

It is implemented as multi-platform app (iOS, Android) and can be used with the CMDB through the REST webservice.

See also: Webservice

#### **PROCESS**

The term process (or workflow) refers to a sequence of steps that realize an action.

For each process (type of process) a new process instance will be started when users have to carry out an action on assets according to a procedure implemented as workflow.

A process is activated by starting a new process (filling related form) and ends when the last workflow step is executed.

The workflows managed in CMDBuild are described in the standard markup language XPDL (XML Process Definition Language), ruled by the WFMC (WorkFlow Management Coalition).

See also: Workflow step

#### **RELATION**

A relation is a link between two CMDBuild cards or, in other words, an instance of a given domain. A relation is defined by a pair of unique card identifiers, a domain and attributes (if any).

CMDBuild allows users, through the Management Module, to define new relations among the cards stored in the CMDB.

See also: Class, Domain

#### **REPORT**

The term refers to a document (PDF or CSV) containing information extracted from one or more classes and related domains.

The reports can be configured in the Administration Module importing in XML format the description of the layout designed with the visual editor JasperReports. They can be provided to operators in the application menu.

CMDBuild users can print reports using the Management Module, which will result as printouts, charts, documents, labels, etc.

See also: Class, Domain, Database

#### **CARDS**

The term "card" refers to an element stored in a class (corresponding to the record of a table in the database).

A card is defined by a set of values, i.e. the attributes defined for its class.

CMDBuild users, through the Management Module, are able to store new cards and update / delete existing ones.

Card information is stored in the database and, more exactly, in the table/columns created for that class (Administration Module).

See also: Class, Attribute

#### **SUPERCLASS**

A superclass is an abstract class used as template to define attributes shared between subclasses. From the abstract class, or from abstract class hierarchies, you can derive real classes that contain data and include both shared attributes (specified in the superclass) and specific subclass attributes, besides the relations on the superclass domains and on specific domains.

For example, you can define the superclass "Company" with some basic attributes (VAT number, Business name, Phone number, etc.) and the derived subclasses "Customers" and "Suppliers", each one with both generic attributes of the superclass and its own attributes and relations.

See also: Class, Attribute

#### **TENANT**

A "tenant", in CMDBuild, is a part of the CMDB reserved to users belonging to a suborganization of the CMDBuild instance (a Group Society, a Seat, a Division, etc.).

Working in "multitenant" mode, every user works only on data of his/her suborganization and, in case, on common data: "tenants".

The list of usable Tenants can be defined from an applicable class of CMDBuild (seats, companies, customers, etc.) or from a database custom function, where you can implement complex visibility rules.

#### **ATTRIBUTE TYPE**

Each attribute has a data type that represents attribute information and management.

The type of attribute and its management modes are defined in the Administration Module.

CMDBuild manages the following attribute types: "Boolean", "Date", "Decimal", "Double", "Inet" (IP address), "Integer", "LookUp" (lists set in "Settings" / "LookUp"), "Reference" (foreign key), "String", "Text", "TimeStamp".

See also: Attribute

#### **VIEW**

A view includes cards defined with logic criteria of filters applied to one or more CMDB classes.

In particular, a view can be defined in CMDBuild by applying a filter to a class (so it will contain a reduced set of the same rows) or specifying an SQL function which extracts attributes from one or more related classes.

The first view type maintains all functionalities available for a class, the second one allows the sole display and search with fast filter.

See also: Class, Filter

#### **WEBSERVICE**

A webservice is an interface that describes a collection of methods, available over a network and working using XML messages.

With webservices, an application allows other information and applications to interact with its methods.

CMDBuild includes a SOAP and a REST webservice, which are provided to external applications to read or write data on CMDB or process operations.

#### **WIDGET**

A widget is a component of a GUI that improves user interaction with the application.

CMDBuild uses widgets (presented as "buttons") that can be placed on cards or processes. The buttons open popup windows that allow you to consult or insert data or process other operations. CMDBuild includes some standards widgets to process the most common operations, but it also supplies the specifications to implement other custom widgets.